# **GUIDE**

## **für Erstsemester**

## **B.A. Internationales Projektmanagement**

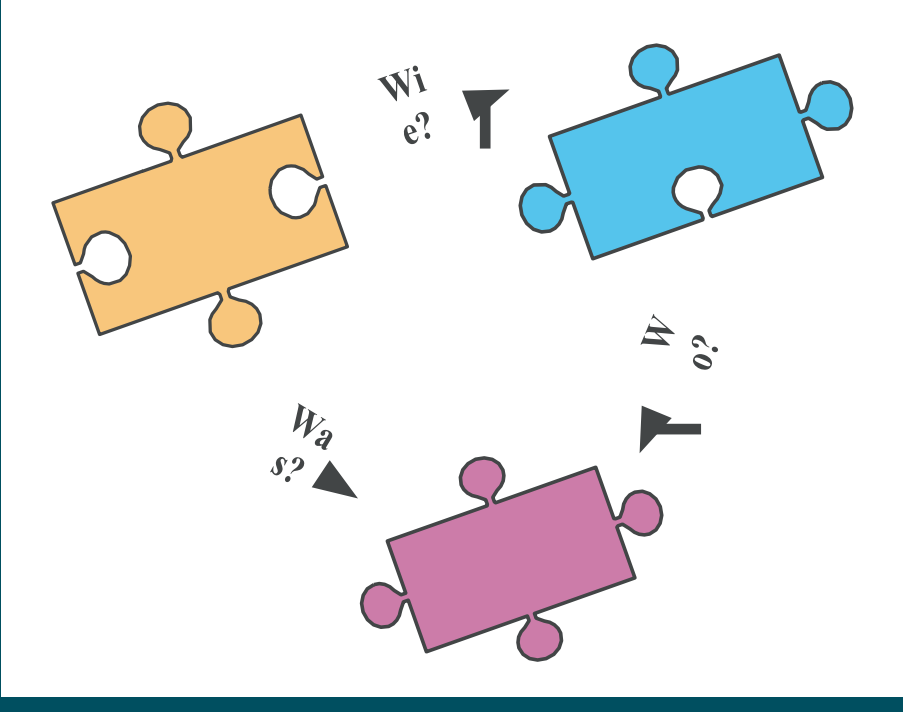

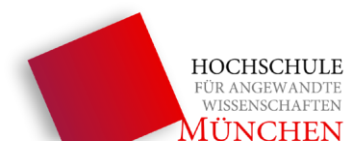

#### **Liebe Studierende des IPM-Studienganges:**

Herzlich Willkommen an der Fakultät 13! In den ersten Tagen Ihres Studiums werden Sie mit allen möglichen Informationen überflutet und es wird Ihnen schwerfallen, alles sofort im Kopf zu behalten.

Um Ihnen die Arbeit zu erleichtern, wurde dieser Guide erstellt. Er dient dazu, alle nützlichen Informationen zusammengefasst darzustellen.

Sollten Sie in diesem Guide nicht alles finden, was Sie brauchen, finden Sie im Folgenden diverse Anlaufstellen:

**• IPM-Büro** Fakultät 13 T-Gebäude (Dachauerstr. 100a) Raum T 3.011 **• E-Mail:** [ipm@hm.edu](mailto:ipm@hm.edu)

Wir wünschen Ihnen einen erfolgreichen Start ins Studium!

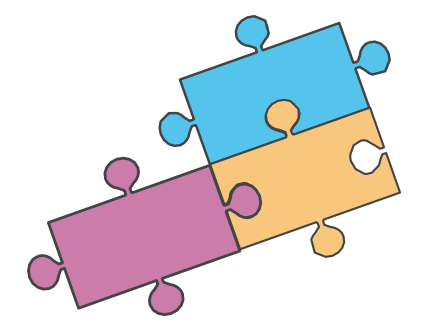

## **Inhaltsverzeichnis**

#### **Allgemeines**

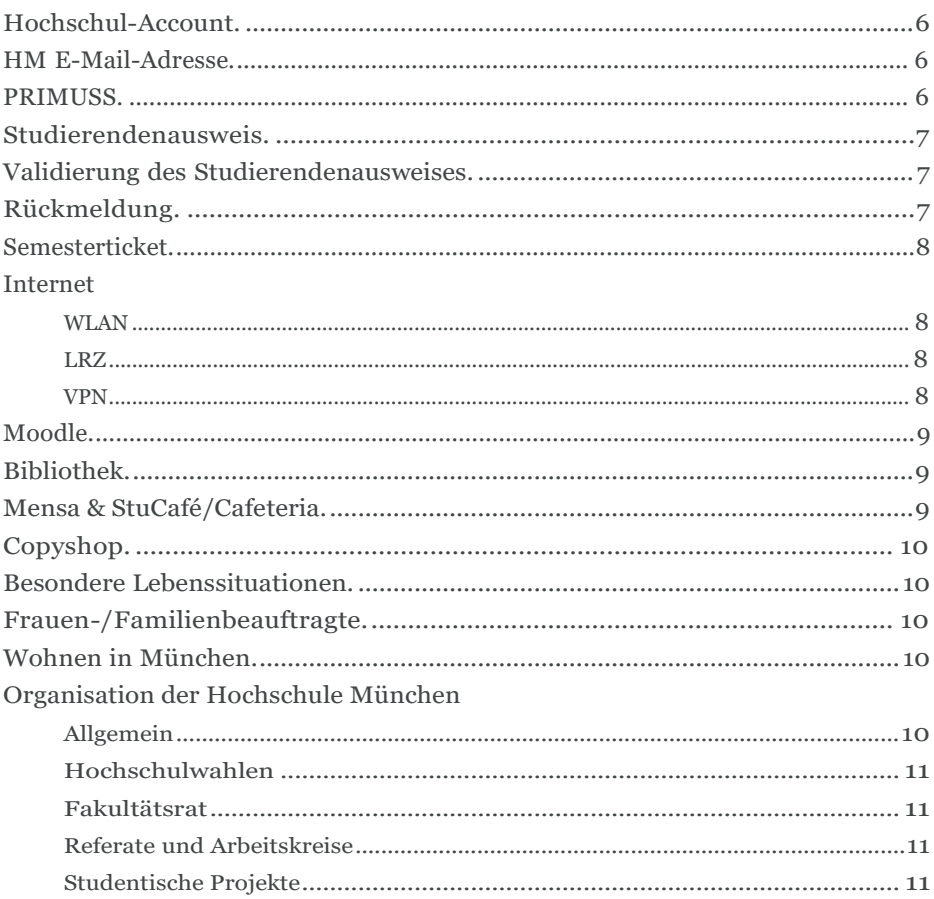

#### **Zum Studiengang**

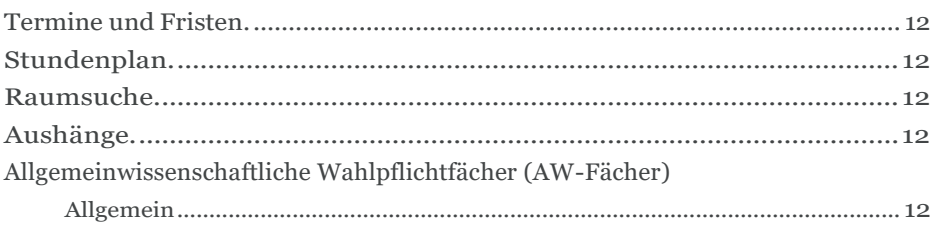

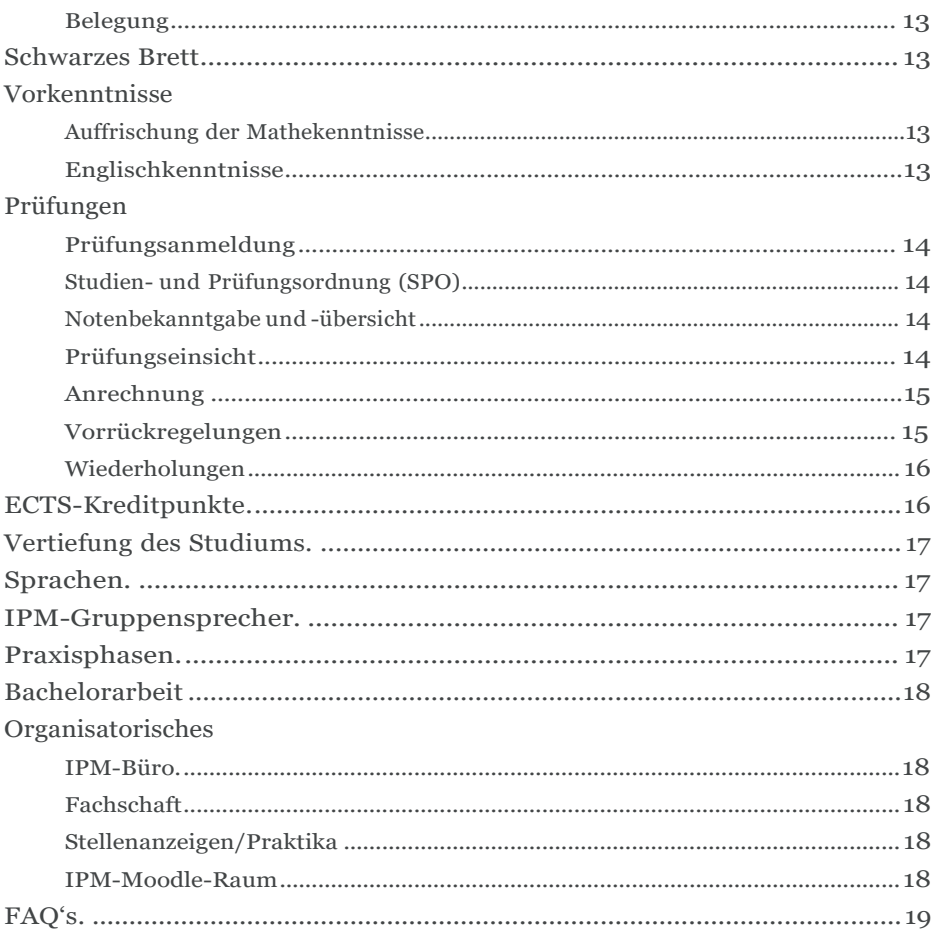

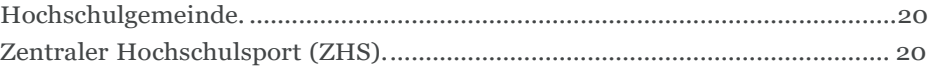

#### **Wissenswertes**

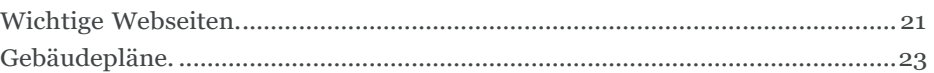

**Alle wichtigen Formulare, Anträge und Informationen finden Sie im IPM-Moodle-Raum.**

**Kursname: IPM-Studienorganisation Zugangsschlüssel: ipm3011**

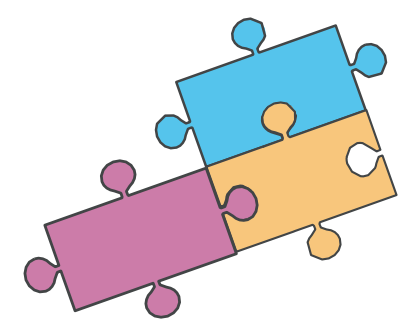

### **Notizen:**

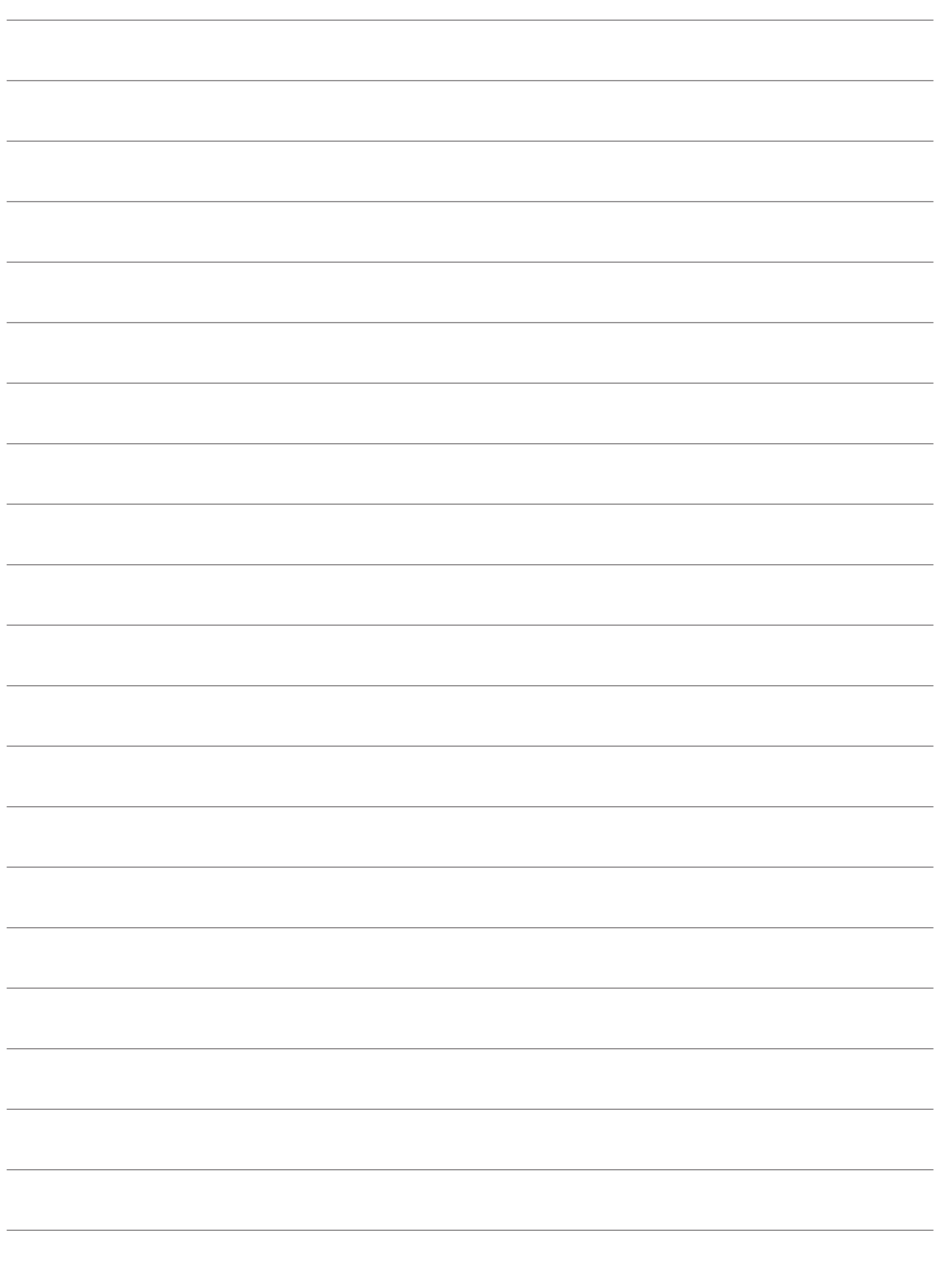

#### **Allgemeines**

#### <span id="page-6-0"></span>**Hochschul-Account**

Nachdem Sie immatrikuliert sind, bekommen Sie eine eigene E-Mail-Adresse und einen Hochschul-Account. Dieser muss aber erst freigeschaltet werden.

Den Link zur Freischaltung finden Sie unter: <http://www.hm.edu/rz/online-service> Oder folgen Sie der Videoanleitung zur Freischaltung unter: [https://www.youtube.com/watch?v=UQk198sGRFM](http://www.youtube.com/watch?v=UQk198sGRFM)

Der Hochschul-Account ermöglicht den Zugriff auf:

- **PRIMIISS**
- WLAN- und VPN-Netz
- die Lernplattform "Moodle"
- verschiedene Studentenangebote
- Laborrechner

#### <span id="page-6-1"></span>**HM E-Mail-Adresse**

Die Hochschule-E-Mail-Adresse ist sehr wichtig, da alle das Studium betreffende Informationen an diese Adresse geschickt werden. Richten Sie sich deshalb am besten eine Weiterleitung auf Ihre private E-Mail-Adresse ein. Dies können Sie unter:

[www.hm.edu](http://www.hm.edu/) > Ich bin Studierender > Mein Studium > Online-Services > Zentraler Account

Oder Sie nutzen einen Webmail-Client. Dazu müssen Sie vor Ihren Benutzernamen hm- einfügen. Dies ist möglich unter: https://xmail.mwn.de/

#### <span id="page-6-2"></span>**PRIMUSS**

PRIMUSS ist der zentrale Service, durch den Sie Bescheinigungen für den MVV, Ihren Studierendenausweis, Ihre Immatrikulationsbescheinigung, Quittung und Notenblatt downloaden können.

Zusätzlich ist PRIMUSS dafür da, um Anträge zu stellen, sich für Prüfungen (auch AW-Fächer) anzumelden und um sich rückzumelden.

Zur Anmeldung benötigen Sie lediglich Ihren Hochschul-Account.

PRIMUSS finden Sie unter:

[www.hm.edu](http://www.hm.edu/) > Ich bin Studierender > Mein Studium > Weitere Themen > Themen > Online-Services

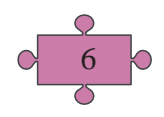

<span id="page-7-0"></span>Diesen sollten Sie immer mit sich führen. Sie brauchen ihn für:

- Prüfungen
- die Zahlung in der Mensa/Cafeteria
- die allgemeine Identifikation in der Hochschule
- den Zugang zu Laboren/PC-Räumen
- die Bücherausleihe in der Bibliothek

Zudem dient er als Semesterticket (mehr dazu unter Semesterticket S. 9).

#### <span id="page-7-1"></span>**Validierung des Studierendenausweises**

Zu jedem neuen Semester müssen Sie Ihren Studierendenausweis validieren. Das bedeutet, dass Sie mit dem Ausweis zu einem der Validierungsautomaten gehen. Alles Weitere erklärt sich dort dann von selbst. Validierungsautomaten finden Sie hier:

• Lothstr. 34 Gebäude A, Erdgeschoss Gang (gegenüber A 23)

- Lothstr. 64 Gebäude R, Eingangsbereich Mitte links
- Karlstr. 6 Gebäude F, Haupteingang Nähe Aufzug
- Am Stadtpark 20, Gebäude L, Eingangsbereich
- Am Stadtpark 20, Gebäude K, Eingang Avenariusstraße

#### <span id="page-7-2"></span>**Rückmeldung**

Für jedes neue Semester, müssen Sie sich rückmelden. Dafür zahlen Sie die jeweiligen Studiengebühren und den Semesterbeitrag. Die Gebühren können Sie entweder direkt oder durch ein Lastschriftverfahren über PRIMUSS überweisen.

Zur Rückmeldung kommen Sie unter: [www.hm.edu](http://www.hm.edu/) > Ich bin Studierender > Mein Studium > Rückmeldung/ Lastschrift

Den Zeitraum der Rückmeldung finden Sie auf der Website der Hochschule unter "Fristen und Termine". Sie werden aber auch jedes Semester rechtzeitig per E-Mail informiert.

Bei Fragen bezüglich der Rückmeldung wenden Sie sich an unsere Kontaktperson inder Abteilung "Studium": Herr Seifert-Gever E-Mail: [stefan.geyer@hm.edu](mailto:stefan.geyer@hm.edu)

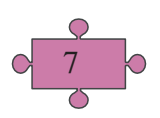

<span id="page-8-0"></span>Auf den Studierendenausweis wird das MVV-Logo gedruckt. Dadurch dient er in folgenden Zeiträumen als Semesterticket:

- Montag Freitag zwischen 18:00 Uhr und 06:00 Uhr des Folgetages
- Samstag, Sonntag, an Feiertagen sowie am 31.12. ohne zeitliche Einschränkungen

Wenn Sie den MVV ohne Einschränkungen nutzen möchten, brauchen Sie die "IsarCard Semester Gesamtnetz". Um diese zu kaufen, benötigen Sie Ihren Studierendenausweis. Am Automaten müssen Sie die Magnetkartennummer des Ausweises (Rückseite) eintragen. Sie können das Ticket aber auch an offenen Verkaufsstellen der MVV, MVG oder DB kaufen.

#### <span id="page-8-1"></span>**Internet**

#### WLAN

#### eduroam:

Dieser Dienst ermöglicht Ihnen den Zugang zum Wissenschaftsnetz. Dabei können Sie nicht nur an Ihrer eigenen Hochschule auf das WLAN zugreifen, sondern auch an allen anderen teilnehmenden Hochschulen, Universitäten und Forschungseinrichtungen (weltweit).

Der Login der HM sieht folgendermaßen aus: <username>@hm.edu

#### LRZ

Das LRZ ist nicht verschlüsselt, d. h. Sie müssen sich nach der WLAN-Verbindung zusätzlich per VPN anmelden.

#### VPN

Diese Verbindung ermöglicht den Zugriff auf verschiedene Dienste der HM bzw. im LRZ-Netz.

Die Einrichtung ist erforderlich, wenn Sie z. B. folgende Dienste nutzen wollen:

- Internetzugang über LRZ
- Nutzung öffentlicher LRZ-Netzwerkdosen
- Nutzung von zugangsbeschränkten internen Diensten (z. B. Zugriff auf beschränkte Bibliotheksdienste wie E-Books)

Um die VPN-Verbindung nutzen zu können, brauchen Sie einen freigeschalteten zentralen Account der HM und die Einrichtung eines Client-Programms. Dieses finden Sie unter:

[www.lrz.de/services/netz/mobil/vpnclient/](http://www.lrz.de/services/netz/mobil/vpnclient/)

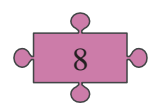

#### <span id="page-9-0"></span>**Moodle**

Moodle ist eine Lernplattform, der Hochschule München. Hier stellen DozentenInnen Lerninhalte zur Verfügung oder teilen Ihnen wichtige Informationen zur Vorlesung mit. Der IPM-Studiengang hat seinen eigenenIPM-Moodleraum (IPM- Studienorganisation), in dem Sie alle Infos rund um das Studium sowie alle nötigen Vorlagen und Formulare finden können.

Die Anmeldung erfolgt mit dem Hochschul-Account, d. h. mit der Hochschul-Mail-Adresse und dem Hochschul-Passwort.

Meistens teilen die Dozenten das jeweilige Passwort für den Moodle-Kurs in der ersten Vorlesungsstunde mit.

Die Website finden Sie unter: [www.moodle.hm.edu](http://www.moodle.hm.edu/)

#### <span id="page-9-1"></span>**Bibliothek**

Die Bibliothek befindet sich gegenüber dem G-Gebäude in der Lothstr. 13d. Um Medien auszuleihen, brauchen Sie die 11-stellige Nummer auf der Rückseite Ihres Studierendenausweises (Benutzernummer) und ein Kennwort. Das Kennwort ist bereits eingestellt und besteht aus Ihrem Geburtsdatum mit Tag und Monat (TTMM). Dieses sollten Sie aber ändern.

Wenn Sie Medien ausleihen wollen, können Sie höchstens 20 Medien zeitgleich mitnehmen. Nur wenn Sie Ihre Bachelor- oder Masterarbeit schreiben, kann dieses Kontingent erhöht werden.

Folgende Leihfristen gibt es:

- Bücher mit dem Aufkleber "Semesterleihe" können ein ganzes Semester ausgeliehen werden.
- Alle anderen Bücher/Medien können vier Wochen ausgeliehen werden.

Wollen Sie das Medium verlängern, so können Sie dies über Ihr Konto im OPAC machen, sofern es nicht vorgemerkt wurde. Die Anmeldung funktioniert wie bei der Entleihe direkt vor Ort (mit Benutzernummer und Kennwort).

Sollten Sie eine Leihfrist verpasst und nicht verlängert haben, so entstehen Mahngebühren in Höhe von 7,50 € pro Buch. Um das zu verhindern, können Sie regelmäßig Ihren Hochschul-Mail-Account überprüfen, da die Bibliothek Ihnen kurz vor Ablauf eine E-Mail zukommen lässt.

#### <span id="page-9-2"></span>**Mensa & StuCafé/Cafeteria**

Direkt im R-Bau (Lothstr. 64) befindet sich das StuCafé in der Eingangshalle. Sie können aber auch in die Mensa in der Lothstr. 13d gehen (direkt unter der Bibliothek).

Dort wird in folgenden Zeiten Mittagessen angeboten:

- Montag Donnerstag: 11:00 Uhr 14:15 Uhr
- Freitag: 11:00 Uhr 13:45 Uhr

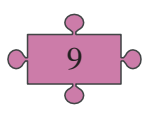

Das Essen können Sie ausschließlich mit Ihrem Studierendenausweis bezahlen. Vergessen Sie aber nicht, ihn vorher mit Geld aufzuladen. Dies ist an einem der Automaten in der Mensa bzw. in der Cafeteria möglich.

#### <span id="page-10-0"></span>**Copyshop**

Sie können entweder in einem der Copyshops an der Dachauer Straße (nicht weit von der Tram-Haltestelle Lothstraße) oder bei HM Copy, ebenfalls in der Dachauer Straße, drucken.

#### <span id="page-10-1"></span>**Besondere Lebenssituationen**

Wenn Sie über persönliche Probleme sprechen wollen, so können Sie mit einem Berater/einer Beraterin der Hochschule München Kontakt aufnehmen. In einem ersten Gespräch wird dann gemeinsam geklärt, wie es weitergehen kann. Bei Bedarf wird in längerfristig angelegte Therapien oder an Beratungsstellen vermittelt.

Terminvereinbarung unter 089 1265-1121 Montag – Freitag: 09:00 Uhr – 12:00 Uhr und 14:00 Uhr – 16:00 Uhr

#### <span id="page-10-2"></span>**Frauen-/Familienbeauftragte**

Die Frauenbeauftragte kümmert sich um Gender-Themen und um Fragen rund um das Studieren mit Kind.

Frauenbeauftragte der FK13 ist Prof. Dr. Katharina von Helmolt. Sie finden sie im Raum T 5.009 oder unter:

Tel.: 089 1265-4335 Fax: 089 1265-4302 E-Mail: [katharina.von\\_helmolt@hm.edu](mailto:katharina.von_helmolt@hm.edu)

#### <span id="page-10-3"></span>**Wohnen in München**

Für Hilfe rund um dieses Thema können Sie sich ans Studentenwerk München wenden. Die Website finden Sie unter: [www.studentenwerk-muenchen.de](http://www.studentenwerk-muenchen.de/)

#### <span id="page-10-4"></span>**Organisation der Hochschule München**

#### Allgemein

Die Organisation besteht aus verschiedenen Gremien, die sich für Sie einsetzen. Sollten Sie ebenfalls ein Mitspracherecht erhalten wollen, so wenden Sie sich an die Fachschaft. Sie werden von Studierenden des Fakultätsrats, der Paritätischen Kommission und anderen Ausschüssen vertreten. Dort haben sie direkten Einfluss auf eine Vielzahl an Geschehnissen der Hochschule. Weitere Institutionen sind z. B. der Paritätische Ausschuss, das Studierendenparlament oder der Senat der Hochschule.

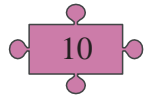

#### Hochschulwahlen

Diese finden jährlich (meistens im Juni) statt. Dort werden die studentischen Vertreter für den Fakultätsrat (FKR), für das Studentische Parlament (StuPa) und den Senat gewählt. Jeder Studierende der Fakultät kann sich wählen lassen.

#### Fakultätsrat

Der Fakultätsrat besteht aus Professoren, wissenschaftlichen und sonstigen Mitarbeitern sowie Studierenden und trifft sich einmal im Monat. Die studentischen Vertreter werden jährlich gewählt. Aufgaben sind u. a. das Abstimmen über finanzielle Anträge und Entscheidungen über Änderungen der Fakultätsordnung.

#### Referate und Arbeitskreise

Das Studentische Parlament schafft Referate und Arbeitskreise, damit diese die Beschlüsse des Gremiums ausführen sowie auch selbständig an relevanten Themen arbeiten können. Manche Referate richten z. B. Veranstaltungen aus. Es gibt z. B. folgende Referate und Arbeitskreise, die aber wechseln können:

- Gleichstellungsreferat
- Queer-Referat
- Entrepreneurship-Referat
- Referat für Nachhaltige Entwicklung
- ArbeitskreisFlüchtlingshilfe
- Arbeitskreis Studentenwerk
- Arbeitskreis Prüfungsrecht

#### Studentische Projekte

Wollen Sie sich innerhalb der Hochschule engagieren, so können Sie dies auch hier tun:

- Projekte für Flüchtlinge
- HM Kino
- I-Club (International Club)
- mhm Münchner Hochschulmagazin
- Ausbildungsradio M 94.5
- Unikat Das Unimagazin
- Hochschulkontaktmesse HoKo
- MTP Marketing zwischen Theorie und Praxis
- Munich Students Consultants
- Studentische Unternehmensberatung Academy Consult

#### u.v.m.

Erklärungen zu den jeweiligen Projekten finden Sie unter: [www.hm.edu](http://www.hm.edu/) > Ich bin Studierender > Rund ums Studium > Aktivitäten

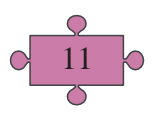

#### **Zum Studiengang**

#### <span id="page-13-0"></span>**Termine und Fristen**

Die Hochschule sowie auch das IPM-Team gibt vor jedem Semester eine Reihe von wichtigen Terminen und Fristen bekannt.

Diese finden Sie allgemein unter:

[www.hm.edu](http://www.hm.edu/) > Ich bin Studierender > Mein Studium > Fristen und Termine oder unter:

[www.gs.hm.edu](http://www.gs.hm.edu/) > B.A. Internationales Projektmanagement

> Allgemeine Informationen zum Studium

#### <span id="page-13-1"></span>**Stundenplan**

Den allgemeinen IPM-Stundenplan finden Sie im IPM-Moodle-Raum "IPM-Studienorganisation" im Topic "Vorlesungs- und Prüfungsplan".

#### **Achtung!**

Ab dem 4.Semester haben Studierende der Vertiefungsrichtung "BWL und Unternehmensführung" einen zusätzlichen Stundenplan:

Den Stundenplan der FK10 finden Sie in NINE unter [https://nine.hm.edu/.](http://www.nine.hm.edu/) Eine Selbstanmeldung für die jeweilige Lehrveranstaltung ist erforderlich.

#### <span id="page-13-2"></span>**Raumsuche**

Die Vorlesungsräume sind auf dem Stundenplan vermerkt. Der jeweilige Buchstabe vor der Raumnummer zeigt das Gebäude an. Die wichtigsten Gebäude für Ihr Studium:

- Campus Lothstraße
	- A, C, D,  $G >$  Lothstr. 34
	- R  $>$  Lothstr. 64<br>• T  $>$  Dachauer 9
	- > Dachauer Str. 100a
- Campus Pasing
	- K, L  $>$  Am Stadtpark 20

#### <span id="page-13-3"></span>**Aushänge**

Wichtige oder informative Aushänge finden Sie vor dem IPM-Büro (Raum T 3.011).

#### <span id="page-13-4"></span>**Allgemeinwissenschaftliche Wahlpflichtfächer (AW-Fächer)**

#### Allgemein

Alle Studierende der HM sollen neben dem fachspezifischen Wissen zusätzlich auch kulturelle und internationale Kompetenzen sowie Schlüsselqualifikationen erwerben. Hierzu dienen die Allgemeinwissenschaftlichen Wahlpflichtfächer (AW-Fächer). Sie können nur solche Vorlesungen besuchen, die nicht als Pflichtmodule in Ihrem Studium vorgesehen sind.

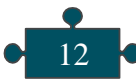

Im IPM-Studium müssen Sie zwei AW-Fächer absolvieren.

 Die FK13 bietet einen Katalog mit großen Auswahl an AW-Vorlesungen an. Diesen finden Sie auf der Website der FK13.

#### Belegung

Um sich für die AW-Fächer anzumelden, gehen Sie auf PRIMUSS > Services > Aufrufen von Losen/Einschreibung

Die Wahl des AW-Faches erfolgt durch eine Prioritätenliste. Bei großer Nachfrage gibt es ein Losverfahren. Darum geben Sie mindestens drei Fächer für jeden ausgesuchten AW-Fach-Platz zur Auswahl an.

Wenn Sie im ersten Losverfahren nicht Ihren Wunschplatz bekommen, können Sie an einem zweiten Losverfahren teilnehmen. Sollte das auch nicht funktionieren, können Sie immer noch zur manuellen Nach- und Umbelegung, direkt im AW-Sekretariat an der FK13, gehen.

#### **Schwarzes Brett**

Informationen rund um die AW-Fächer erfahren Sie unter: [www.gs.hm.edu](http://www.gs.hm.edu/) > Schwarzes Brett

#### **Vorkenntnisse**

#### Auffrischung der Mathekenntnisse

Diese können Sie am Lernzentrum der HM auffrischen. Dort werden Sprechstunden für Mathematik angeboten, in der individuelle Fragen zu Berechnungen und Lösungswegen geklärt und mit Tutor/innen geübt wird. Weitere Informationen finden Sie unter:

[https://www.hm.edu/lernzentrum/](http://www.hm.edu/lernzentrum/)

Zudem werden Auffrischungskurse an der Münchner VHS angeboten. Weitere Informationen finden Sie unter:

[https://www.mvhs.de/programm/schulbildung-studium/](http://www.mvhs.de/programm/schulbildung-studium/) studienvorbereitung.04198

Wenn Sie Ihre Kenntnisse selbst einschätzen möchten, können Sie einen Einschätzungstest absolvieren.

Diesen finden Sie unter:

[https://www.studiengangstest.de/test/index.php/845569](http://www.studiengangstest.de/test/index.php/845569) oder im IPM-Moodle-Raum unter Infos zum Studiengang.

#### Englischkenntnisse

Ab dem 3. Semester wird im Modul "Internationales Projektmanagement I" Literatur teilweise auf Englisch gelesen. Ab dem 5. Semester sind Englischkenntnisse auf B2-/C1-Niveau nötig, damit Sie problemlos in das Sprachmodul V (Business English I) einsteigen können.

Für die Auffrischung und/oder Vertiefung Ihrer Englischkenntnisse können Sie

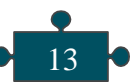

kostenlose Kurse der Münchner Volkshochschule besuchen. Weitere Informationen finden Sie unter: [https://www.mvhs.de/programm/englisch-fuer-studierende-der-hochschule](https://www.mvhs.de/programm/englisch-fuer-studierende-der-hochschule-muenchen)[muenchen](https://www.mvhs.de/programm/englisch-fuer-studierende-der-hochschule-muenchen)

#### **Prüfungen**

#### Prüfungsanmeldung

Mit der Kursanmeldung sind Sie NICHT automatisch für Prüfungen angemeldet. Sie sind als Bachelor-Studierende dazu verpflichtet, sich während der Prüfungsanmeldungszeit zu allen regulären Studienfächern Ihres Semesters sowie zu ggf. Nachholprüfungen anzumelden.

Die Prüfungsanmeldung erfolgt über PRIMUSS.

Prüfungsanmeldung:

- Wintersemester: Anfang bis Mitte November
- Sommersemester: Anfang bis Mitte Mai

Ein Nichterscheinen zu einer angemeldeten Prüfung gilt als wirksamer Rücktritt(§9Abs. 2 Satz 1 RaPO). Sollten Fristen betroffen sein, müssen Sie ein amtsärztliches Attest einreichen.

Bei Fragen zur Prüfungsanmeldung wenden Sie sich an: [petra.hund@hm.edu](mailto:petra.hund@hm.edu) Falls Sie einen Antrag auf Nachteilsausgleich stellen möchten, beachten Sie, dass der Antrag auf Nachteilsausgleich in schriftlicher Form erfolgt. Der Antrag muss spätestens mit der Anmeldung zur Prüfung im Bereich Prüfung und Praktikum (bei Frau Hund) gestellt werden.

**Zusätzliche Infos zur Vertiefungsrichtung BWL und Unternehmensführung:**

Die Prüfungstermine finden Sie in NINE unter [https://nine.hm.edu/.](http://www.nine.hm.edu/) Eine Selbstanmeldung für Prüfungen (reguläre Prüfungen und Wiederholungen) ist erforderlich.

#### Studien- und Prüfungsordnung (SPO)

Diese gibt u. a. Auskunft über Module und Prüfungen. Sie finden die SPO im IPM-Moodle-Raum "IPM-Studienorganisation" im Topic "Infos zum Studiengang".

#### Notenbekanntgabe und -übersicht

Den Zeitpunkt der Notenbekanntgabe finden Sie unter "Fristen und Termine" ein bis zwei Wochen nach der letzten Prüfung auf der Hochschul-Website. Über PRIMUSS können Sie Ihre Noten ansehen und das Notenblatt ausdrucken.

#### Prüfungseinsicht

Die Prüfungseinsicht der schriftlichen Prüfungen findet in der Regel Ende Juli (Sommersemester) und Mitte Februar (Wintersemester) statt. Für alle anderen Prüfungsformen müssen Sie sich an die jeweiligen Professoren und Dozenten wenden. Für die Module der FK13 findet die Noteneinsicht am späten

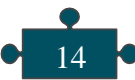

Nachmittag in den Räumen der Fakultät statt. Die Noteneinsicht in den Vertiefungsrichtungen findet an den jeweiligen Fakultäten statt.

#### Anrechnung

Grundsätzlich können bereits vor dem Studium erbrachte Studien- und Prüfungsleistungen sowie Berufsausbildungen oder praktische berufliche Tätigkeiten angerechnet werden, sofern diese zu den in Ihrem eingeschriebenen Studium angestrebten Kompetenzen gleichwertig sind.

Gegenstand der Anrechnung sind "Kompetenzen", d. h. Ihre Lernergebnisse, die Auskunft darüber geben, welche Kenntnisse und Fertigkeiten und damit Handlungsfähigkeiten Sie z. B. nach Absolvieren einer beruflichen Ausbildung oder Berufstätigkeit erworben haben.

Für eine Anrechnung müssen Sie einen Antrag auf Anrechnung stellen. Dafür sollten Sie überlegen, ob Sie sich Leistungen anrechnen lassen wollen, die Sie an einer anderen Hochschule im In- oder Ausland erlangt haben (Anrechnung hochschulisch) oder ob Sie sich Leistungen anrechnen lassen möchten, die Sie außerhalb des Hochschulbereichs, z. B. während eines Praktikums oder einer Berufsausbildung (Anrechnung außerhochschulisch), erworben haben.

Die Bearbeitungszeit für eine Anrechnung beträgt ca. 8 Wochen ab Einreichen des Anrechnungsantrages, sofern die Unterlagen vollständig sind. Falls noch Unterlagen nachzureichen sind, werden Sie darüber informiert. Es kann sein, dass sich dadurch die Bearbeitungszeit verlängert.

Bitte beachten Sie: Die Antragsstellung sollte möglichst mindestens ein Semester vor der geplanten Belegung des Moduls, auf welches Kompetenzen angerechnet werden sollen, erfolgen. Nur so wissen Sie rechtzeitig, ob eine Anrechnung möglich ist oder ob Sie das Modul belegen sollten. Anrechnungen sind nicht widerrufbar.

Weitere Informationen und Vorlagen finden Sie im IPM-Moodle-Raum "IPM-Studienorganisation" im Topic "Anrechnung".

#### Vorrückregelungen

Bis zum Ende des zweiten Fachsemesters muss die Prüfung im Sprachmodul II (Grundlagen- und Orientierungsprüfung) erstmals angetreten werden.

Zum Eintritt in das vierte Studiensemester ist nur berechtigt, wer in den ersten drei Studiensemestern mindestens 40 ECTS-Kreditpunkte erworben hat.

Zum Eintritt in das sechste Studiensemester ist nur berechtigt, wer in den ersten fünf Studiensemestern mind. 80 ECTS-Kreditpunkte erworben hat.

Wenn Lehrveranstaltungen vorgezogen werden möchten, müssen die Vorrückensregelungen ebenfalls beachtet werden.

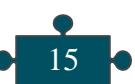

#### Wiederholungen

Prüfungen können maximal dreimal angetreten bzw. zweimal wiederholt werden. Wird die Prüfung beim dritten Mal auch nicht bestanden, muss das Studium abgebrochen werden. Beachten Sie dabei die Vorrückensregelungen.

#### **Erste Wiederholungsprüfung:**

Jede Modul- oder Modulteilprüfung, die mit der Note "nicht ausreichend" bewertet wurde, kann einmal wiederholt werden. Dies gilt für alle Diplom-, Bachelor- und Masterstudiengänge. Die Prüfung ist zum nächsten möglichen Prüfungstermin anzutreten.

Bei IPM-Modulen sowie bei Modulen der Vertiefungsrichtungen gilt für die erste Wiederholungsprüfung in der Regel eine Frist von sechs Monaten.

In manchen Modulen (deren Prüfungsform in der Regel Projekt- oder Studienarbeit ist) besteht die Möglichkeit zur Wiederholung jedoch erst nach zwölf Monaten.

#### **Zweite Wiederholungsprüfung:**

Eine zweite Wiederholung, einer mit der Note "nicht ausreichend" abgelegten Modulprüfung bzw. Modulteilprüfung, ist nach Maßgabe der Prüfungsordnung der Hochschule München in Bachelor- und Masterstudiengängen in der gesamten Studienzeit höchstens fünfmal möglich.

Die zweite Wiederholungsprüfung muss innerhalb einer Frist von zwölf Monaten nach Bekanntgabe des Ergebnisses der ersten Wiederholungsprüfung angetreten werden.

#### **Dritte Wiederholungsprüfung:**

In Bachelorstudiengängen kann eine Prüfung ein drittes Mal wiederholt werden. Die dritte Wiederholungsprüfung ist allerdings nur dann zulässig, wenn die/ der Studierende bereits alle Module des Studiengangs außer der Bachelorarbeit und maximal drei weiterer Module bestanden hat.

Die Fristen für die Ablegung von Wiederholungsprüfungen werden durch Beurlaubung oder Exmatrikulation nicht unterbrochen (Ausnahmen: Beurlaubung wegen Mutterschutz, Elternzeit, eigener Krankheit oder Pflege eines nahen Angehörigen).

#### **ECTS-Kreditpunkte**

Dies sind Punkte, die Sie im Laufe Ihres Studiums erhalten werden. Sie beziehen sich auf den Arbeitsaufwand (Vorlesung und die Eigenarbeit). Für einige Module müssen Sie eine bestimmte Anzahl an ECTS-Punkten vorweisen, um diese antreten oder ins nächste Semester vorrücken zu dürfen.

Weitere Informationen finden Sie im IPM-Moodle-Raum "IPM-Studienorganisation" im Topic "Infos zum Studiengang".

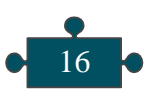

#### **Vertiefung des Studiums**

Sie können zwischen zwei Vertiefungsrichtungen wählen:

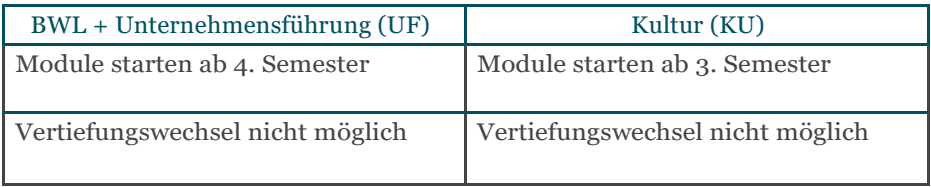

#### **Vertiefungsrichtung "BWL und Unternehmensführung":**

Den Stundenplan finden Sie in NINE unter [https://nine.hm.edu/.](http://www.nine.hm.edu/) Eine Selbstanmeldung für die jeweilige Lehrveranstaltung ist erforderlich.

#### **Sprachen**

Während Ihres Studiums müssen Sie eine zweite Fremdsprache belegen.

Dabei gilt:

Spanisch als Fremdsprache für alle deutschen Muttersprachler und alle, die ihre Hochschulzugangsberechtigung in Deutschland erworben bzw. eine Ausbildung/Studium in Deutschland absolviert haben.

Deutsch ist als Fremdsprache für alle anderen Studierenden vorgesehen.

#### **IPM-Gruppensprecher**

Gruppensprecher haben folgende Aufgaben:

- Sie sind erste Ansprechpartner für Mitstudierende und das IPM-Team.
- Sie führen Fragen und Wünsche aus der eigenen Studiengruppe zusammen.
- Sie nehmen einmal im Semester am Qualitätsbeiratstreffen teil.

Prinzipiell kann jeder Studierende Gruppensprecher werden. Wenn dieser sein Amt niederlegen möchte, wird ein neuer Sprecher gewählt.

#### **Praxisphasen**

Die Praxisphasen (Pflichtpraktika) sind im 9. und 10. Semester vorgesehen, können aber vorgezogen werden. Am Ende des Studiums müssen mind. 20>Wochen bzw. mind. 700 Stunden an praktischer Erfahrung nachgewiesen werden.

Davon:

- mind. 100 Stunden in der Projektplanung
- mind. 100 Stunden in der Projektdurchführung
- mind. 200 Stunden im internationalen Bereich
- die anderen 300 Stunden in einem oder mehreren der fünf

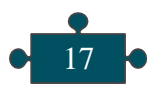

Bereiche (Projektinitiierung, Projektplanung, Projektdurchführung, Projektbeendigung, internationaler Bereich)

In dem Projekt/den Projekten müssen Sie mit mind. 3 Personen arbeiten. Die Teilaufgaben können auch in unterschiedlichen Projekten absolviert werden.

Weitere Informationen und Vorlagen sind im IPM-Moodle-Raum "IPM-Studienorganisation" im Topic "Praxisphasen" hinterlegt.

#### **Bachelorarbeit**

Am Ende Ihres Studiums müssen Sie eine Bachelorarbeit schreiben. Die Bearbeitungsfrist beträgt sechs Monate und kann max. einmal mit einem neuen Thema wiederholt werden. Die Aufgabenstellung ist dabei frei wählbar.

Weitere Informationen und Vorlagen sind im IPM-Moodle-Raum "IPM-Studienorganisation" im Topic "Bachelorarbeit" hinterlegt.

#### **Organisatorisches**

#### IPM-Büro

Raum: T 3.011 Tel.: 089 1265-4310 / -4313 Fax: 089 1265-4302 E-Mail: [ipm@hm.edu](mailto:ipm@hm.edu)

#### Fachschaft

Momentan sind in der Fachschaft der FK13 vertreten: Miranda Fruth E-Mail: [fruth@hm.edu](mailto:fruth@hm.edu) Stefan Kühn E-Mail[: skuehn@hm.edu](mailto:skuehn@hm.edu) Sprechstunden können nach Vereinbarung gemacht werden.

#### Stellenanzeigen/Praktika

Wenn Sie nach einem passenden Job oder auch nach Praktikumsstellen suchen, können Sie auf die Website der Hochschule schauen. Die Informationen finden Sie unter: www.hm.edu > Ich bin Studierender > Job, Karriere, Qualifikationen > Jobbörse jobs.hm.edu Oder im IPM-Moodle-Raum. Hier werden regelmäßig Stellenanzeige veröffentlicht.

#### IPM-Moodle-Raum

Der IPM-Moodle-Raum heißt "IPM-Studienorganisation". Das Passwort hierfür ist: ipm3011

Hier finden Sie alle Informationen und Vorlagen rund um den Studiengang:

- Infos zum Studiengang
- Stunden- und Prüfungsplan
- Infos zu Prüfungen
- Anrechnung
- Praxisphasen
- Bachelorarbeit
- Jobbörse
- Videokonferenz-Raum

Auch allgemeine Nachrichten/Informationen werden über Moodle verschickt.

#### **FAQ's**

#### Was muss ich über die 2 Praxisphasen wissen?

Im Studiengang Internationales Projektmanagement sind 2 Praxisphasen vorgesehen. Wenn Sie berufstätig sind oder Praxiserfahrung in Internationales Projektmanagement nachweisen können, können Ihre Kenntnisse angerechnet werden. Vorausgesetzt sind die Kompetenzen, die Sie erworben haben, vergleichbar mit Kompetenzen, die im Bachelorstudium erworben werden.

#### Kann ich an einer Partnerhochschule im Ausland studieren?

Da sich der Studiengang an Berufstätige richtet, die neben dem Studium arbeiten, ist ein Austauschsemester oder -jahr an einer Partnerhochschule nicht vorgesehen. Allerdings ist es möglich, während des Studiums ins Ausland zu gehen, wenn Sie sich selbst eine Hochschule aussuchen und Ihren Aufenthalt selbst organisieren. Es kann jedoch sein, dass sich dadurch das Studium verlängert, da nicht alle Kurse im Ausland angerechnet werden können.

#### Ist es möglich ein Urlaubssemester zu beantragen?

Ja, ein Urlaubssemester zu machen ist möglich. Sie sollten allerdings beachten, dass die Studiengebühren weiterbezahlt werden müssen. Ein Urlaubssemester können Sie über PRIMUSS beantragen.

#### Ich bin schwanger, wie kann ich mich beurlauben lassen?

Sie müssen einen Antrag auf Beurlaubung direkt im Bereich "Prüfung und Praktikum" einreichen. Dies erfolgt über PRIMUSS.

- **• Abgabe für Wintersemester:** möglichst bei der Rückmeldung im Juli, spätestens bis 31. Oktober – Ausschlussfrist.
- **• Abgabe für Sommersemester:** möglichst bei der Rückmeldung im Januar, spätestens bis 14. April – Ausschlussfrist.

Eine ärztliche Bescheinigung über den voraussichtlichen Entbindungstermin bzw. eine Kopie der Geburtsurkunde ist in PRIMUSS hochzuladen.

Bitte beachten Sie, dass die Studiengebühren weiterbezahlt werden müssen. Wir empfehlen Ihnen, diesbezüglich, das IPM-Team rechtzeitig zu kontaktieren.

#### Wie wird bei Noten gerundet?

Bei 3,15 wird z. B. die letzte Zahl gestrichen: 3,1 und auf 3,0 gerundet. Bei 3,5 entscheiden die Dozenten die Rundung selbst (entweder auf 3,3 oder 3,7).

#### **Freizeitaktivitäten**

#### **Hochschulgemeinde**

Die Evangelische undKatholische Hochschulgemeinde bietet ein breites Angebot an diversen Veranstaltungen an. Ob Kochen, internationaler Austausch, Begrüßungspartys, etc.

Das zentrale Thema ist der soziale Austausch und die Möglichkeit, gemütlich beisammen zu sein und andere Studierende kennenzulernen.

Das jeweilige Programm zum Semester finden Sie als Download unter: www.hochschulgemeinde-muenchen.de

#### **Zentraler Hochschulsport (ZHS)**

Wenn Sie Lust haben, sich kostengünstig sportlich zu betätigen, so können Sie einen der zahlreichen Kurse des Hochschulsports besuchen.

Dazu besorgen Sie sich einmalig einen ZHS-Ausweis und kaufen pro Semester eine entsprechende Entgeltmarke.

Weitere Informationen sowie das Kursangebot finden Sie unter: www.zhs[-muenchen.](http://www.zhs-muenchen.de/)de

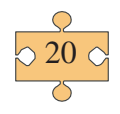

#### **Wissenswertes**

**Wichtige Webseiten**

Fachschaft [www.gs.hm.edu](http://www.gs.hm.edu/) > Die Fakultät > Studentische Vertreter

Stellenanzeigen und Praktika [www.hm.edu](http://www.hm.edu/) > Allgemein > Job & Karriere

Hochschulwebsite [http://hm.edu](http://hm.edu/)

Fristen und Termine [www.hm.edu>](http://www.hm.edu/) Ich bin Studierender > Mein Studium > Fristen und Termine

Auslandssemester / International Office [www.hm.edu](http://www.hm.edu/) > Ich bin Studierender > International > Wege in die Welt

Rückmeldung [www.hm.edu](http://www.hm.edu/) > Ich bin Studierender > Mein Studium > Rückmeldung/ Lastschrift

Online-Services (PRIMUSS) [www.hm.edu](http://www.hm.edu/) > Ich bin Studierender > Mein Studium > Online-Services > PRIMUSS Campus IT

Stunden- und Prüfungspläne für IPM IPM-Moodle-Raum "IPM-Studienorganisation" > Stunden- und Prüfungsplan

HM E-Mail-Einstellungen [www.hm.edu](http://www.hm.edu/) > Ich bin Studierender > Mein Studium > Online-Services > Zentraler Account

Webmail-Client https://xmail.mwn.de/

Website von IPM [www.hm.edu/ipm](http://www.hm.edu/ipm)

Termine und Fristen https://w3-n.hm.edu/studierende/mein\_studium/verlauf/termine.de.html

Wichtige Ansprechpartner IPM-Moodle-Raum "IPM-Studienorganisation" > IPM-Team

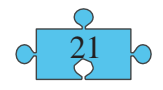

#### Prüfungskommission Website von IPM > Studien- und Prüfungsordnung > Prüfungskommission

Frauen-/Familienbeauftragte

www.hm.edu > Die Hochschule München > Lebensraum Hochschule > Gleichstellung > Frauenbeauftragte

WLAN und VPN [https://www.lrz.de/services/netz/mobil/](http://www.lrz.de/services/netz/mobil/)

Studienunterstützung

[http://hm.edu>](http://hm.edu/) Ich bin Studierender > Rund ums Studium > Studienberatung > Förderung und Finanzierung

Moodle https://moodle.hm.edu/

Bibliothek <http://www.bib.hm.edu/>

Studentenwerk München / Mensa & StuCafé / Cafeteria [http://www.studentenwerk-muenchen.de](http://www.studentenwerk-muenchen.de/)

Hochschulgemeinde [http://hochschulgemeinde-muenchen.de](http://hochschulgemeinde-muenchen.de/)

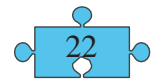

#### **Gebäudepläne**

#### Gebäudeplan "Lothstraße"

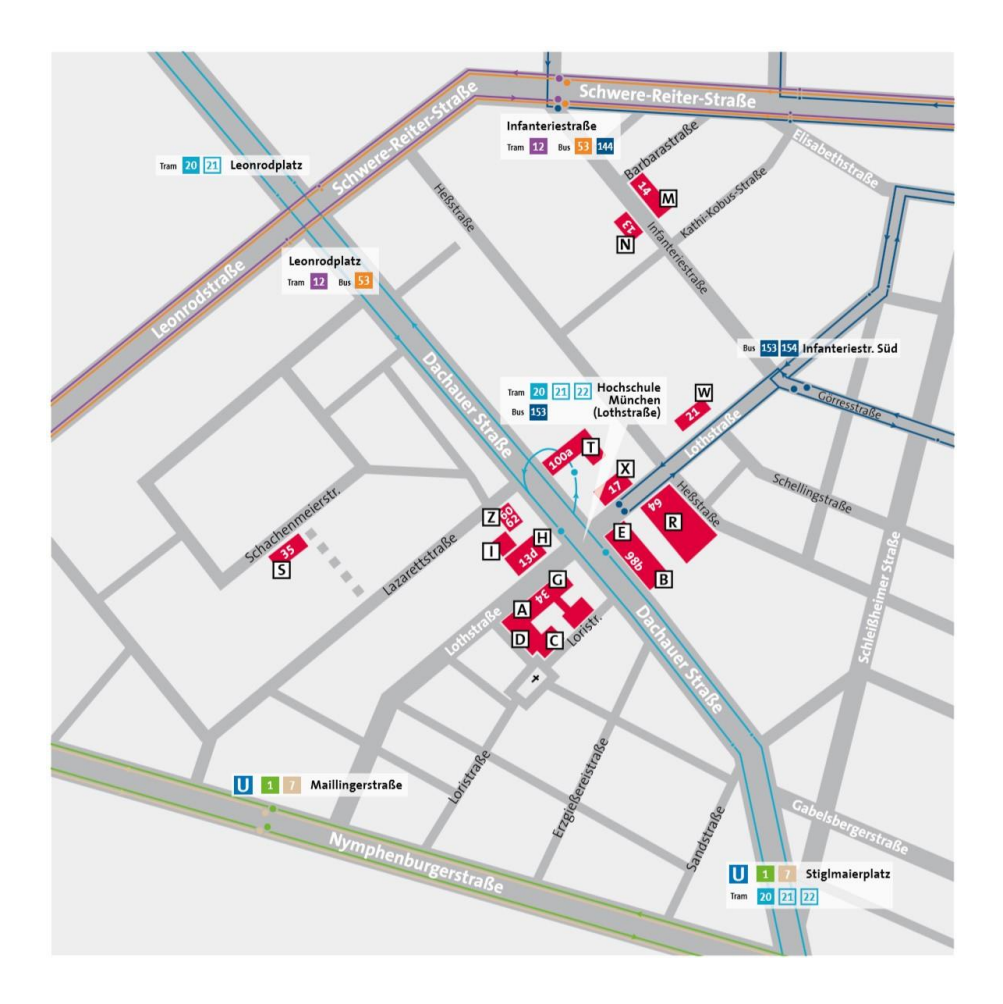

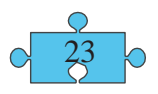

#### Gebäudeplan "Pasing"

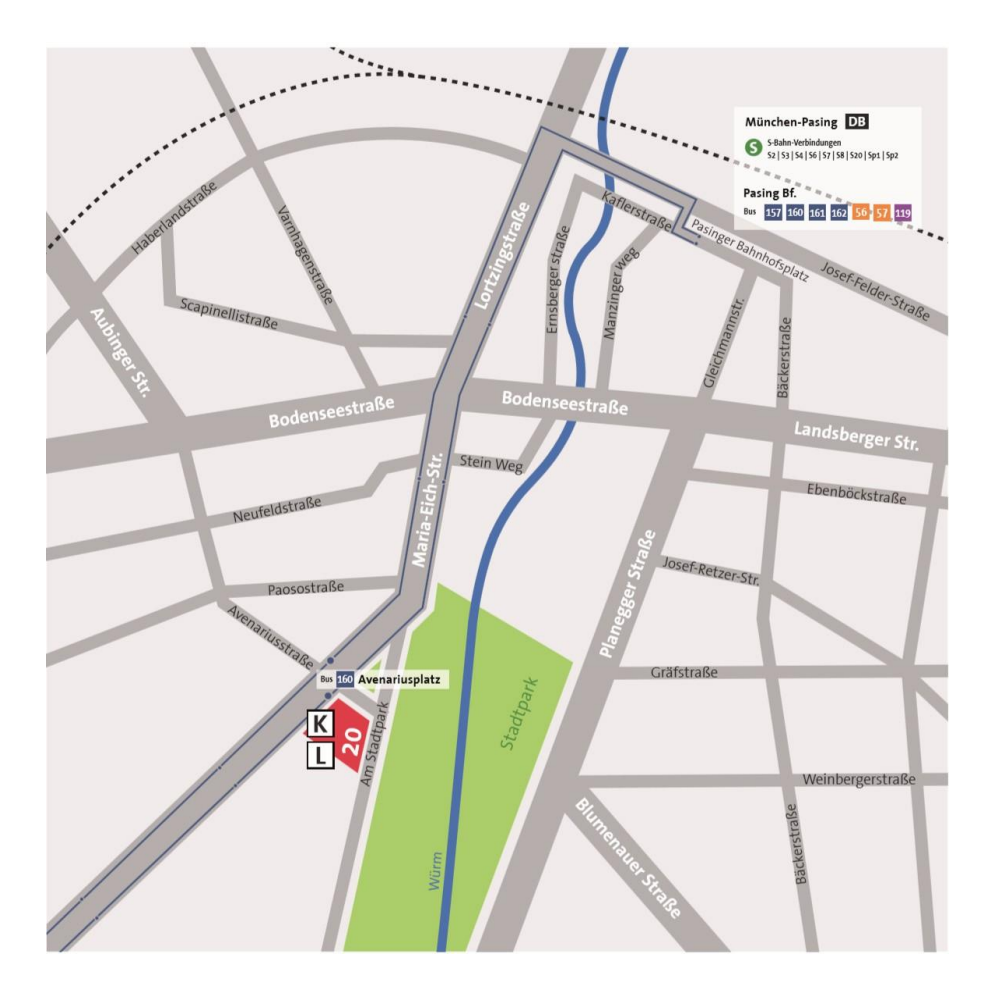

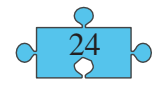

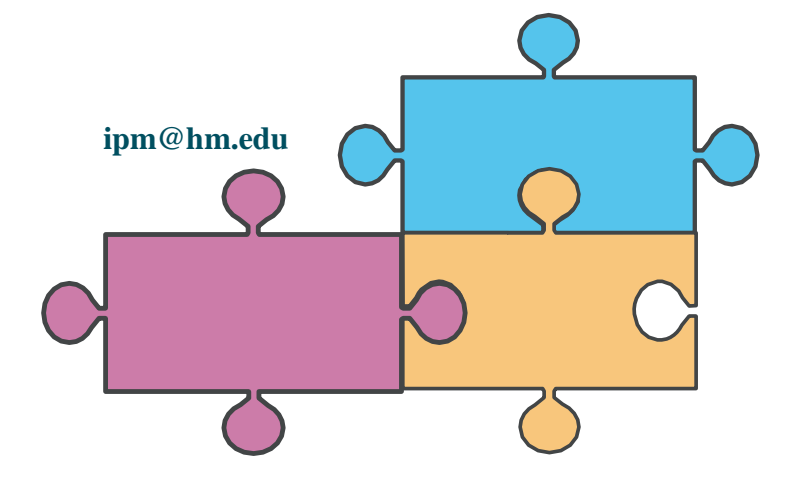